**Как подать заявку на прохождение квалификации Исполнителя и (или) Производителя в рамках программы Гранта на поддержку проектов, предусматривающих разработку конструкторской документации на комплектующие изделия, необходимые для отраслей промышленности"?**

Необходимые действия:

- 1. Ознакомиться с Постановлением Правительства Российской Федерации от 18 февраля 2022 года N 208 «О предоставлении субсидии из федерального бюджета автономной некоммерческой организации "Агентство по технологическому развитию" на поддержку проектов, предусматривающих разработку конструкторской документации комплектующие изделия, необходимые для отраслей промышленности». Информация доступна по ссылке: (https://gisp.gov.ru/support-measures/list/12447714/).
- 2. Пройти процедуру регистрации на платформе «ГИСП» [\(https://gisp.gov.ru/reguser/\)](https://gisp.gov.ru/reguser/)
- 3. Подробная инструкция по регистрации доступна по ссылке: [\(https://gisp.gov.ru/documents/12998044/\)](https://gisp.gov.ru/documents/12998044/). (ВАЖНО!! обязательно!! либо при регистрации использовать ЭЛЕКТРОННУЮ ПОДПИСЬ, либо после регистрации подтвердить УЗ электронной подписью). Инструкция Подтверждение УЗ в ГИСП с помощью ЭП: <https://gisp.gov.ru/documents/12994550/>
- 4. После прохождения процедуры регистрации в «ГИСП» предприятие переходит в сервис по маршруту: Все сервисы «ГИСП» - «Государственная поддержка промышленности» - «Подать заявку на прохождение квалификации Исполнителя и (или) Производителя в рамках программы Гранта на поддержку проектов, предусматривающих разработку конструкторской документации на комплектующие изделия, необходимые для отраслей промышленности (https://gisp.gov.ru/rep/ecc/PPRF208).
- 5. **В случае возникновения технических проблем с доступом к сервису (Рис. 1)**

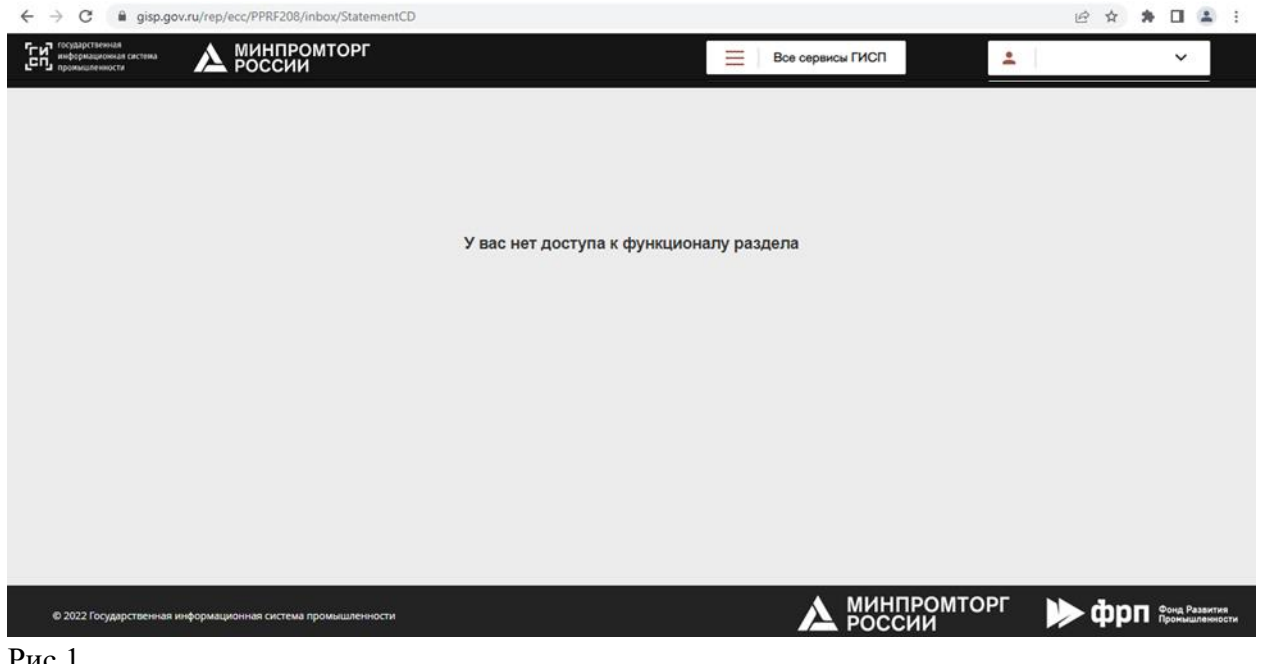

Рис.1

**Необходимо** – направить письмо в техническую поддержку ГИСП электронная почта support@gisp.gov.ru или чат https://portal.frprf.ru/online/gisp (Техническая поддержка обрабатывает вопросы с 9:00 до 18:00 по московском времени, но оставить свой запрос вы можете в любое время, просто не закрывайте окно с чатом):

**«Мой логин в ГИСП: …. , я представитель компании:………., ОГРН ….. , прошу выдать доступ к сервису подачи заявки на прохождение квалификации Исполнителя и (или) Производителя в рамках программы Гранта на поддержку проектов, предусматривающих разработку конструкторской документации на комплектующие изделия, необходимые для отраслей промышленности (https://gisp.gov.ru/rep/ecc/PPRF208)».**